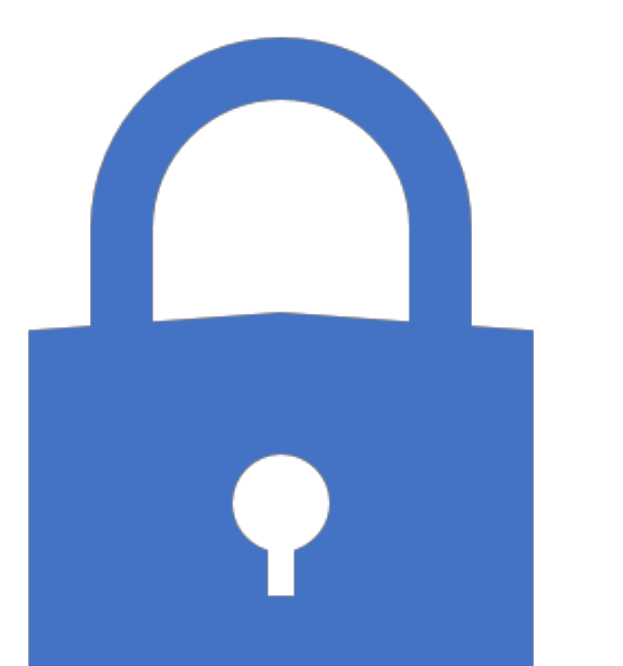

## Packet Sniffing and Spoofing

**Chester Rebeiro** 

**IIT** Madras

Some of the slides borrowed from the book 'Computer Security: A Hands on Approach' by Wenliang Du

#### Shared Networks

Every network packet reaches every computer's network Interface card, which then filters packets based on the MAC

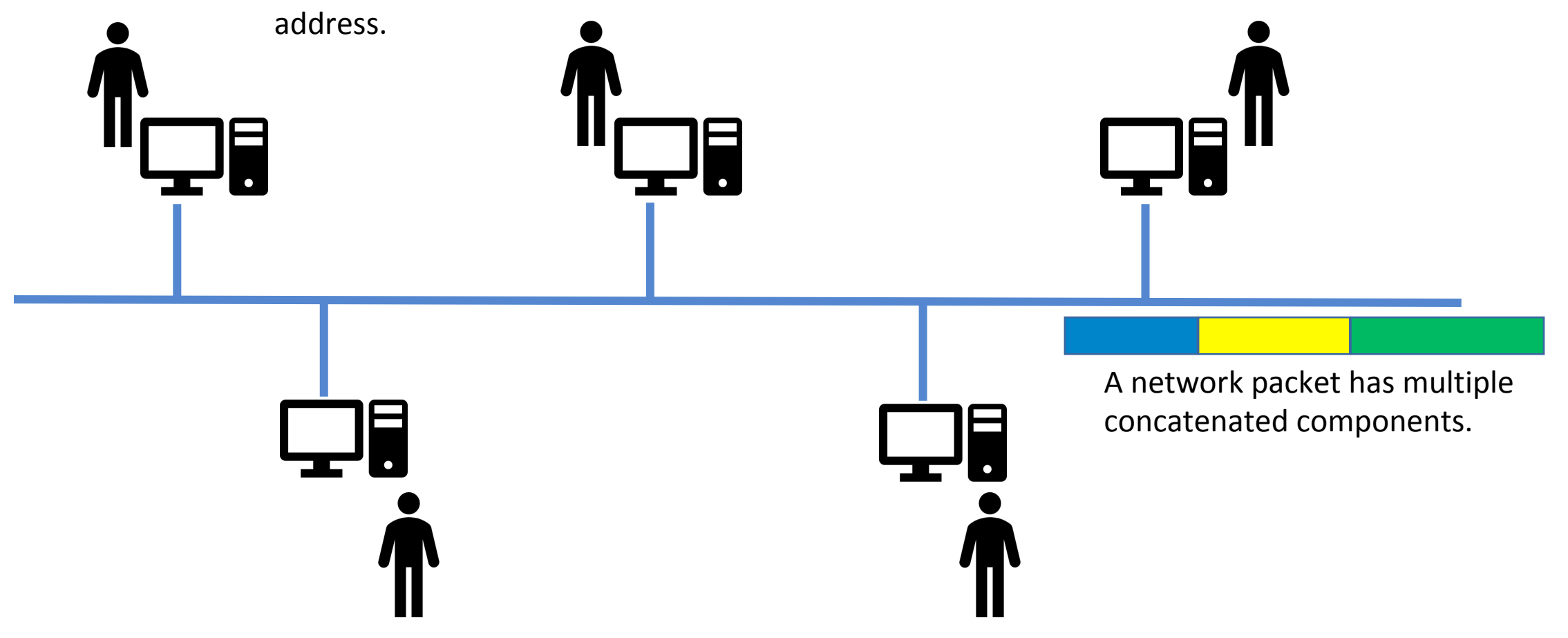

### Packet Flow in the System

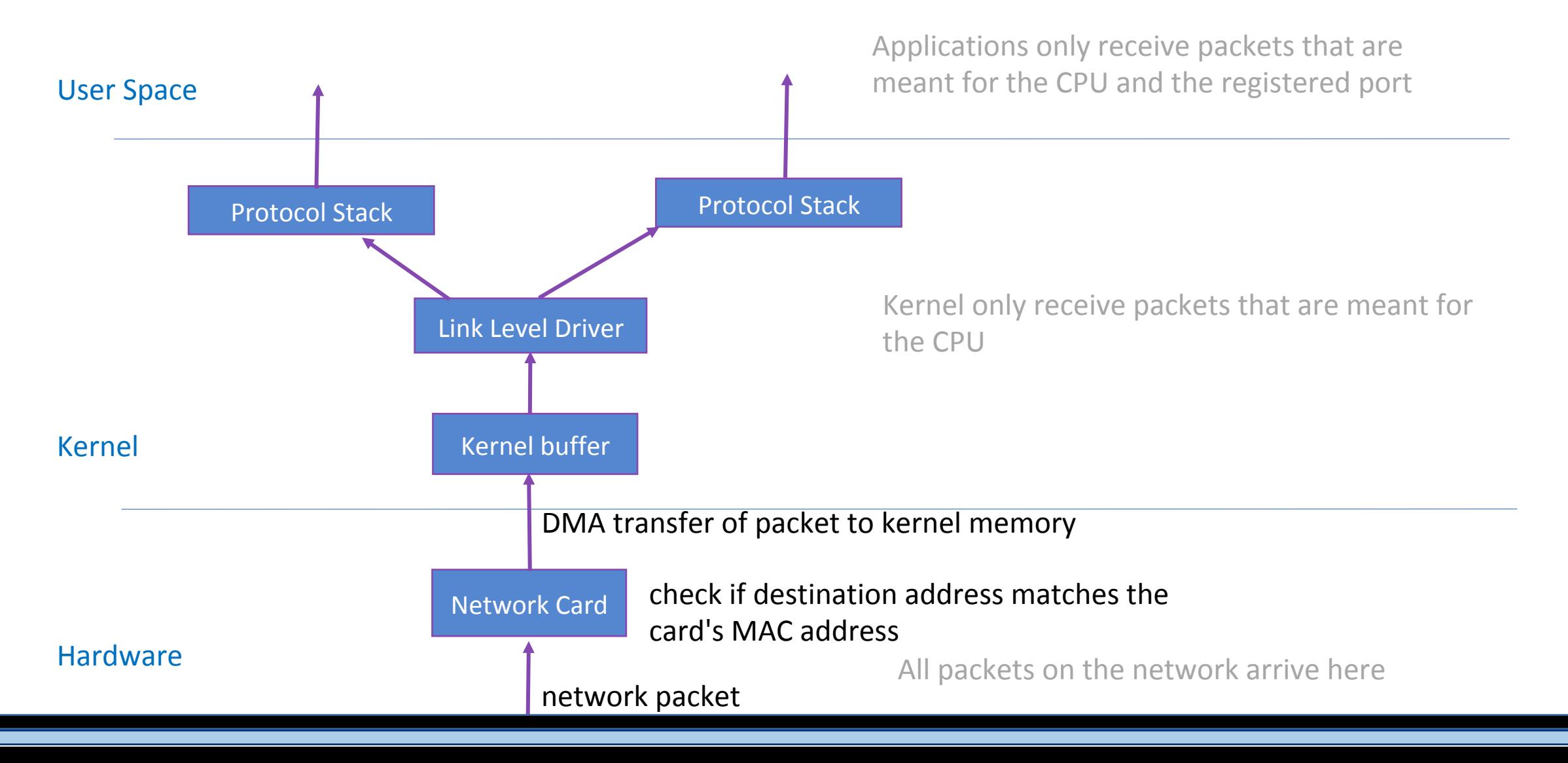

#### From the Software

![](_page_3_Figure_1.jpeg)

![](_page_4_Figure_0.jpeg)

#### From Software

![](_page_5_Figure_1.jpeg)

### Promiscuous Mode

![](_page_6_Figure_1.jpeg)

#### Packet Sniffers

- Applications that register with the kernel so as to capture all packets seen in the network.
- Typically requires superuser permissions

#### Packet Sniffers

Specify that the socket you want to create is a RAW socket.

Protocol family: AF PACKET implies low level protocol

```
// Create the raw socket
int sock = socket (AF PACKET, SOCK RAW, htons (ETH P ALL));
                                                               \circled// Turn on the promiscuous mode.
mr.mr type = PACKET_MR_PROMISC;
                                                                \circled{2}setsockopt (sock, SOL_PACKET, PACKET_ADD_MEMBERSHIP, &mr,
                                                                3
                  sizeof(mr);
// Getting captured packets
while (1) {
    int data_size=recvfrom(sock, buffer, PACKET_LEN, 0,
                                                                4
                 \&saddr, (socklen t\star) sizeof(saddr));
    if(data_size) printf("Got one packet\n");
```
**Packet Sniffers** What type of packets should we receive? ETH\_P\_ALL, implies all protocols. Other options are for instance,  $ETH$  P IP, for only IP packets.

```
// Create the raw socket
int sock = socket (AF PACKET, SOCK_RAW, htons (ETH P ALL));
                                                                 \circled// Turn on the promiscuous mode.
mr.mr type = PACKET_MR_PROMISC;
                                                                  \circled{2}setsockopt (sock, SOL PACKET, PACKET ADD MEMBERSHIP, &mr,
                                                                  \circled{3}sizeof(mr);
// Getting captured packets
while (1) {
    int data_size=recvfrom(sock, buffer, PACKET_LEN, 0,
                                                                  \circ\&saddr, (socklen t\star) sizeof(saddr));
    if(data_size) printf("Got one packet\n");
```
#### Packet Sniffers configure the NIC to ensure that all packets are accepted and

passed to the kernel. Ignore the destination field in the packets.

```
// Create the raw socket
int sock = socket (AF PACKET, SOCK RAW, htons (ETH P ALL));
                                                                 \circled// Turn on the promiscuous/mode.
mr.mr type = PACKET_MR_PROMISC;
                                                                  \circled{2}setsockopt (sock, SOL PACKET, PACKET ADD MEMBERSHIP, &mr,
                                                                  \circled{3}sizeof(mr);
// Getting captured packets
while (1) {
    int data_size=recvfrom(sock, buffer, PACKET_LEN, 0,
                                                                  \circ\&saddr, (socklen t\star) sizeof(saddr));
    if(data_size) printf("Got one packet\n");
```
#### Packet Sniffers

Specify that the socket you want to create is a RAW socket.

// Create the raw socket int sock = socket (AF\_PACKET, SOCK\_RAW, htons (ETH\_P\_ALL));  $\circled$ 

// Turn on the promiscuous mode.  $mr.mr$  type = PACKET\_MR\_PROMISC;

![](_page_11_Figure_4.jpeg)

An application creating a normal socket like a stream or datagram, will not receive the packet headers. Information like MAC address, source IP, etc. is not received. Instead only the payload present in each packet.

 $\circled{2}$ 

In raw sockets, the headers are not clipped. Application obtains an unintercepted packet.

### Flooding of Packets in User Space

- Applications that register with the kernel so as to capture all packets seen in the network.
- Typically, sniffers are only interested in a small subset of packets, all the other packets are discarded.
	- Improves performance considerably (less processing time)
	- Would require much less expensive hardware
- **Filtering:** BSD packet filtering (BPF) provides a means by which sniffers can specify to the kernel, the packets they are interested in.

#### Filter Requirements

- Must be programmable
	- Each sniffer may be interested in a different set of packets.
- Must be as close to the NIC as possible (filter as early as possible)
	- Rules out user-space filtering
	- Kernel based filtering
	- Hardware based filtering

#### Operating System FilterSecrives AND that pass the filter. receives AND that pass the filter.

![](_page_14_Figure_1.jpeg)

### BSD Packet Filters (BPF)

- 1992, Steven McCanne and Van Jacobson from Lawrence Berkeley Laboratory
- Incorporated in Linux kernel in 1997
	- Variants still used in latest versions
- JIT engine
	- Low level language defined
	- User level application writes filter rules using this language and attaches it to a socket
	- The kernel, verifies sanity of these rules and then applies them to all packets it receives.

#### Architecture

![](_page_16_Picture_12.jpeg)

![](_page_18_Picture_15.jpeg)

#### **Instruction Set**

![](_page_18_Picture_16.jpeg)

https://www.kernel.org/doc/Documentation/networking/filter.txt 

![](_page_19_Picture_17.jpeg)

#### **Addressing Modes**

![](_page_19_Picture_18.jpeg)

![](_page_19_Picture_19.jpeg)

#### https://www.kernel.org/doc/Documentation/networking/filter.txt

#### **Extensions**

![](_page_20_Picture_13.jpeg)

https://www.kernel.org/doc/Documentation/networking/filter.txt 

#### bpf asm example

![](_page_21_Figure_1.jpeg)

that data is an IPv4 packet

#### bpf asm example

![](_page_22_Figure_1.jpeg)

https://en.wikipedia.org/wiki/EtherType 

#### bpf asm another example

Randomly sample 25% of the ICMP packets

 $1dh$   $[12]$ jne #0x800, drop  $1db [23]$ jneq #1, drop # get a random uint32 number ld rand  $mod$  #4 jneq #1, drop  $ret$ #-1 drop: ret #0

### bpf\_asm

![](_page_24_Figure_1.jpeg)

Bpf assembly

### bpf in the Linux kernel

- JIT compiler built into the Linux kernel
- Can be enabled as follows:

echo 1 > /proc/sys/net/core/bpf\_jit\_enable 

- Internally 64-bit kernels use an enhanced BPF (eBPF) format
- Internally 32-bit kernels use the classical BPF format

![](_page_26_Picture_12.jpeg)

#### setsockopt

- SO ATTACH FILTER: attach a filter to a socket
- SO DETACH FILTER: detach a filter from a socket.
- SO LOCK FILTER: lock a filter to a socket. The filter cannot be detached or modified. Any attempt to detach a locked filter will result in an error.

### Enhanced BPF

- Instructions looks more like that of the native architecture (makes coding simpler)
- 10 registers (R0 to R9) instead of 2 registers (A, X) with each register 64 bit instead of 32 bit
- A Frame Register (R10)
	- $*$  RO - return value from in-kernel function, and exit value for eBPF program
	- \* R1 R5 arguments from eBPF program to in-kernel function
	- callee saved registers that in-kernel function will preserve \* R6 - R9
	- $*$  R10 - read-only frame pointer to access stack

### Enhanced BPF

- Restricted C compiled to eBPF (C->eBPF->native code).
- Closer (1-to-1) mapping from eBPF to native code
- Instructions looks more like that of the native architecture (makes coding simpler)
	- 10 registers (R0 to R9) instead of 2 registers (A, X) with each register 64 bit instead of 32 bit
	- A Frame Register (R10)
	- jt/jf replaced with jf/fall-through
	- bpf call instruction which can call other kernel functions

### Checks in the Kernel

- Before attaching a filter, the following checks need to be performed.
- BPF program terminates (does not have any loops)
	- Depth first search of the program's control flow graph
	- Unreachable instructions are prohibited
- Verify by single stepping through each line in the BPF program
	- Ensure virtual machine state and check if the stack is valid
	- Prevent out-of-bound jumps and out-of-range data
- Ensure no pointer arithmetic
- Ensure registers are not read before being accessed

### Limitations

- Not portable. Programs written for one operating system may not work on another OS (No common API)
- Optimizations in the filtering not easily achieved. The JIT compiler in the OS cannot extract optimizations.
- Usability is not easy. Programmers would need to efficiently develop BPF code.

### PCap (**P**acket **Cap**ture)

- It is a library that provides APIs for packet capture.
- Has a compiler (*pcap compile*) that
	- Takes as input filtering rules using human readable Boolean expressions.
	- Converts the Boolean expressions into BPF pseudo-code, which can be used by the kernel.
- Well defined APIs available on many platforms:
	- Port in Linux is called *libpcap*
	- Port in Windows is called *WinPCap*. (APIs are common across ports)

#### PCap filter expressions

#### Three types of qualifiers: type, dir, proto

1. **type**: identifier of a machine, port number etc. Options include: host, net, port, portrange

 Examples: host iitm.ac.in port 5000 portrange 5000-6000 

https://linux.die.net/man/7/pcap-filter 

#### PCap filter expressions

Three types of qualifiers.

2. **dir**: transfer directions to or from the id. Options include: src, dst, src or dst, src and dst,

 Examples: 

 src host iitm.ac.in 

src or dst port 5000 (equivalent to port 5000) portrange 5000-6000 

https://linux.die.net/man/7/pcap-filter 

### PCap filter expressions

Three types of qualifiers.

**3. proto**: transfer directions to or from the id.

Options include: ether, fddi, tr, wlan, ip, ip6, arp, rarp, decnet, tcp and  **udp**

Examples: 

- ether src foo : all ethernet packets where the source address is host foo
- arp net  $128.3:$  all arp packets to network  $128.3$
- tcp port  $21:$  all tcp packets to port  $21$
- udp portrange 7000-7009

### PCap Filter examples

• Examples: 

#### host foo and not port ftp and not port ftp-data

Any traffic from/to the host name foo except traffic on ftp and ftp-data ports

#### **gateway snup and (port ftp or ftp-data)**

All FTP traffic through the gatewap snup

#### gateway snup and  $ip[2:2] > 576$

All gateway traffic through snup with size greater than 576 bytes

#### ether[0]  $& 1 = 0$  and  $ip[16] >= 224$

IP broadcast or multicast traffic that were not sent via Ethernet broadcast/multicast Byte 0 LSB 1 in Ethernet frame indicates a broadcast IP broadcast have destination address 224.0.0.0 to 239.255.255.255

#### https://linux.die.net/man/7/pcap-filter

### PCap Filter examples

• Examples: 

host helios and \( hot or ace \)

ip and not net *localnet* 

**tcp[tcpflags] & (tcp-syn|tcp-fin) != 0 and not src and dst net** *localnet*

### PCap Filter examples

• Examples: 

#### host helios and \( hot or ace \)

Any traffic from the host name helios and with destination hot or ace will be logged.

#### **ip** and not net *localnet*

Traffic that is not sourced or destined for local hosts

#### **tcp[tcpflags] & (tcp-syn|tcp-fin) != 0 and not src and dst net** *localnet*

start and end packets (the SYN and FIN packets) of each TCP conversation that involves a non-local host.

#### tcpdump (uses PCap library)

![](_page_39_Picture_14.jpeg)

#### Packet Sniffing using PCap API

![](_page_40_Figure_1.jpeg)

#### Processing Ethernet Header

```
/* Ethernet header */struct ethheader {
 u_char ether_dhost[ETHER_ADDR_LEN]; /* destination host address */
 u_char ether_shost[ETHER_ADDR_LEN]; /* source host address */
 u_short ether_type; /* IP? ARP? RARP? etc */};
```
![](_page_41_Figure_2.jpeg)

#### Processing Ethernet Header

![](_page_42_Figure_1.jpeg)

field of the structure

#### Processing IP Packet

![](_page_43_Figure_1.jpeg)

#### Processing IP Header

```
void got packet (u_char *args, const struct pcap_pkthdr *header,
                                const u char *packet)
                                                                              Find where the IP header
 struct ethheader *eth = (struct ethheader *) packet;
                                                                              starts, and typecast it to
                                                                              the IP Header structure.
 if (ntohs(eth->ether_type) == 0x0800) { // 0x0800 is IP type
    struct ipheader * ip = (struct ipheader *)
                             (\text{packet} + \text{sizeof}(\text{struct} \text{ ethheader})); 1
    printf("
                    From: s\n\cdot n, inet ntoa(ip->iph sourceip));
                                                                     \frac{2}{3}Now we can easily access
                      To: s\n\cdot, inet ntoa(ip->iph destip));
    printf("
                                                                              the fields in the IP
    /* determine protocol */header.
    switch(ip->iph_protocol) {
        case IPPROTO TCP:
            printf(" Protocol: TCP\n",')return;
        case IPPROTO_UDP:
            printf(" Protocol: UDP\n");
            return;
```
### Further Processing of Packet

- If we want to further process the packet, such as printing out the header of the TCP, UDP and ICMP, we can use the similar technique.
- We move the pointer to the beginning of the next header and type-cast
- We need to use the header length field in the IP header to calculate the actual size of the IP header
- In the following example, if we know the next header is ICMP, we can get a pointer to the ICMP part by doing the following:

```
int ip_header_len = ip->iph_ihl * 4;
u char *icmp = (struct icmpheader *)
               (packet + sizeof(struct ethheader) + ip_header_len);
```
![](_page_46_Picture_0.jpeg)

# Packet Spoofi ng

### Sending Normal Packets Using Sockets

void main()

```
struct sockaddr in dest info;
char *data = "UDP message\n";
// Step 1: Create a network socket
int sock = socket (AF INET, SOCK DGRAM, IPPROTO UDP);
// Step 2: Provide information about destination.
memset((char *) & dest info, 0, size of(dest info));
dest info.sin family = AF INET;
dest_info.sin\_addr.s\_addr = incl\_addr("10.0.2.5");dest_info.isin-port = htons(9090);// Step 3: Send out the packet.
sendto(sock, data, strlen(data), 0,
              (struct \; sockaddr \; *) \&dest_info, \; sizeof (dest_info));close(sock);
```
Testing: Use the netcat  $(nc)$ command to run a UDP server on  $10.0.2.5$ . We then run the program on the left from another machine. We can see that the message has been delivered to the server machine:

> -luv: listen for incoming UDP packets, verbose

```
seed@Server(10.0.2.5):$ nc -luv 9090
Connection from 10.0.2.6 port 9090 [udp/\star] accepted
UDP message
```
### Manipulating Transmitted Packets

- Generally, transmitting packets has only control of few fields in the header.
- Example
	- Destination IP address can be set
	- Source IP address is not set:
		- Operating system, will automatically fill these fields before tranmitting the packet to the hardware
- Spoofing
	- Permits manipulation of critical fields in the packet headers
	- Can create unrealistic / bogus packets. For example:
		- Transmit a TCP packet with SYN and FIN bits turned on
		- The response from the receiver is unpredictable and depends on the OS
	- Used in many network attacks like
		- TCP SYN Flooding, TCP session hijacking, DNS cache poisoning attack
		- Supplied information depends on the type of attack being carried out

## Spoofing Tools

- Netwox
- Scapy
- Spoofing from first principles
	- Two Major Steps
	- (1) constructing the packet in a buffer (this step is going to depend on the type of packet)
	- (2) sending the packet out

#### Constructing an ICMP Ping Packet **STEP 1**

#### **Fill in the ICMP Header**

![](_page_50_Figure_2.jpeg)

#### Constructing an ICMP Ping Packet **STEP 1**

#### **Fill in the IP Header**

![](_page_51_Figure_2.jpeg)

Finally, send out the packet

send\_raw\_ip\_packet (ip);

### Sending Spoofed Packets Using Raw **Sockets**

Given an IP packet, send it out using a raw socket. void send\_raw\_ip\_packet(struct ipheader\* ip)

```
struct sockaddr_in dest_info;
int enable = 1;
```
// Step 1: Create a raw network socket. int sock = socket (AF\_INET, SOCK\_RAW, IPPROTO\_RAW);

```
// Step 2: Set socket option.
setsockopt (sock, IPPROTO_IP, IP_HDRINCL,
                 &enable, sizeof(enable));
```
// Step 3: Provide needed information about destination.  $dest_info.isin-family = AF_INET;$  $dest_info.isin\_addr = ip->iph\_destip;$ 

// Step 4: Send the packet out. sendto(sock, ip, ntohs(ip->iph\_len), 0, (struct sockaddr \*) & dest\_info, sizeof(dest\_info)); close(sock);

We use setsockopt() to enable IP\_HDRINCL on the socket.

For raw socket programming, since the destination information is already included in the provided IP header, we do not need to fill all the fields

![](_page_52_Picture_9.jpeg)

### Spoofing UDP Packets

```
memset (buffer, 0, 1500);
struct ipheader *ip = (struct ipheader *) buffer;
struct udpheader *udp = (struct udpheader *) (buffer +
                            sizeof(struct ipheader));
Step 1: Fill in the UDP data field.
char *data = buffer + sizeof(struct ipheader) +
                sizeof(struct udpheader);
const char *msq = "Hello Server!\n";
int data len = strlen(msq);
strncpy (data, msg, data_len);
Step 2: Fill in the UDP header.
udp->udp_sport = htons(12345);
udp ->udp_dport = htons (9090);
udp ->udp_ulen = htons(sizeof(struct udpheader) + data_len);
udp->udp_sum = 0; /* Many OSes ignore this field, so we do not
                calculate it. \sqrt{ }
```
 $\triangle$  Constructing UDP packets is similar, except that we need to include the payload data now.

### Spoofing UDP Packets

```
Step 3: Fill in the IP header.
...... /* Code omitted here; same as that in Listing 12.6 */ip->iph protocol = IPPROTO UDP; // The value is 17.
ip->iph len = htons(sizeof(struct ipheader) +
             size of (struct udpheader) + data len);
```
Testing: Use the nc command to run a UDP server on  $10.0.2.5$ . We then spoof a UDP packet from another machine. We can see that the spoofed UDP packet was received by the server machine.

```
seed@Server(10.0.2.5):$ nc -luv 9090
Connection from 1.2.3.4 port 9090 [udp/*] accepted
Hello Server!
```
### MAC Address Spoofing?

How to spoof MAC addresses? Needs hardware and OS support

# ip link set dev eth0 down

**# ip link set dev eth0 address** *XX:XX:XX:XX:XX:XX*

# ip link set dev eth0 up

MAC is restricted to local networks. Thus MAC spoofing is only a problem with insider threats

## Sniffing and Spoofing

Threat: Man in the middle attacks Sniff a packet. Spoof the response

- Procedure
	- Use PCAP API to capture the packets of interests
	- Make a copy from the captured packet
	- Replace the UDP data field with a new message and swap the source and destination fields
	- Send out the spoofed reply

### Sniffing and Spoofing a UDP Example

void spoof\_reply(struct ipheader\* ip)

```
\rightarrow why *4?
const char buffer[1500];
int ip header len = ip->iph ihl * 4;
struct udpheader* udp = (struct udpheader *) ((u_char *) ip +
                                                ip_header_len);
if (nto)s (udp->udp_dport) != 9999) {
    // Only spoof UDP packet with destination port 9999
    return;
// Step 1: Make a copy from the original packet
memset ((char*)buffer, 0, 1500);
memcpy((char*)buffer, ip, ntohs(ip->iph_length));
struct ipheader \star newip = (struct ipheader \star) buffer;
struct udpheader * newudp = (struct udpheader *) (buffer +
ip header len);
char *data = (char *)newudp + sizeof(struct udpheader);
// Step 2: Construct the UDP payload, keep track of payload size
const char *msq = "This is a spoofed reply!\n";
int data len = strlen(msq);
strncpy (data, msg, data_len);
```
### Sniffing and Spoofing a UDP Example

```
// Step 3: Construct the UDP Header
newudp->udp_sport = udp->udp_dport;newudp->udp_dport = udp->udp_sport;newudp->udp_ulen = htons(sizeof(struct udpheader) + data_len);
newudp->udp sum = 0;
```

```
// Step 4: Construct the IP header (no change for other fields)
newip->iph\_sourceip = ip->iph\_destip;newip->iph\_destip = ip->iph\_sourceip;newip->iph_ttl = 50; // Rest the TTL field
newip \rightarrow iph_{len} = htons (size of (struct ipheader) +sizeof(struct udpheader) + data len);
```

```
// Step 5: Send out the spoofed IP packet
send_raw_ip_packet(newip);
```